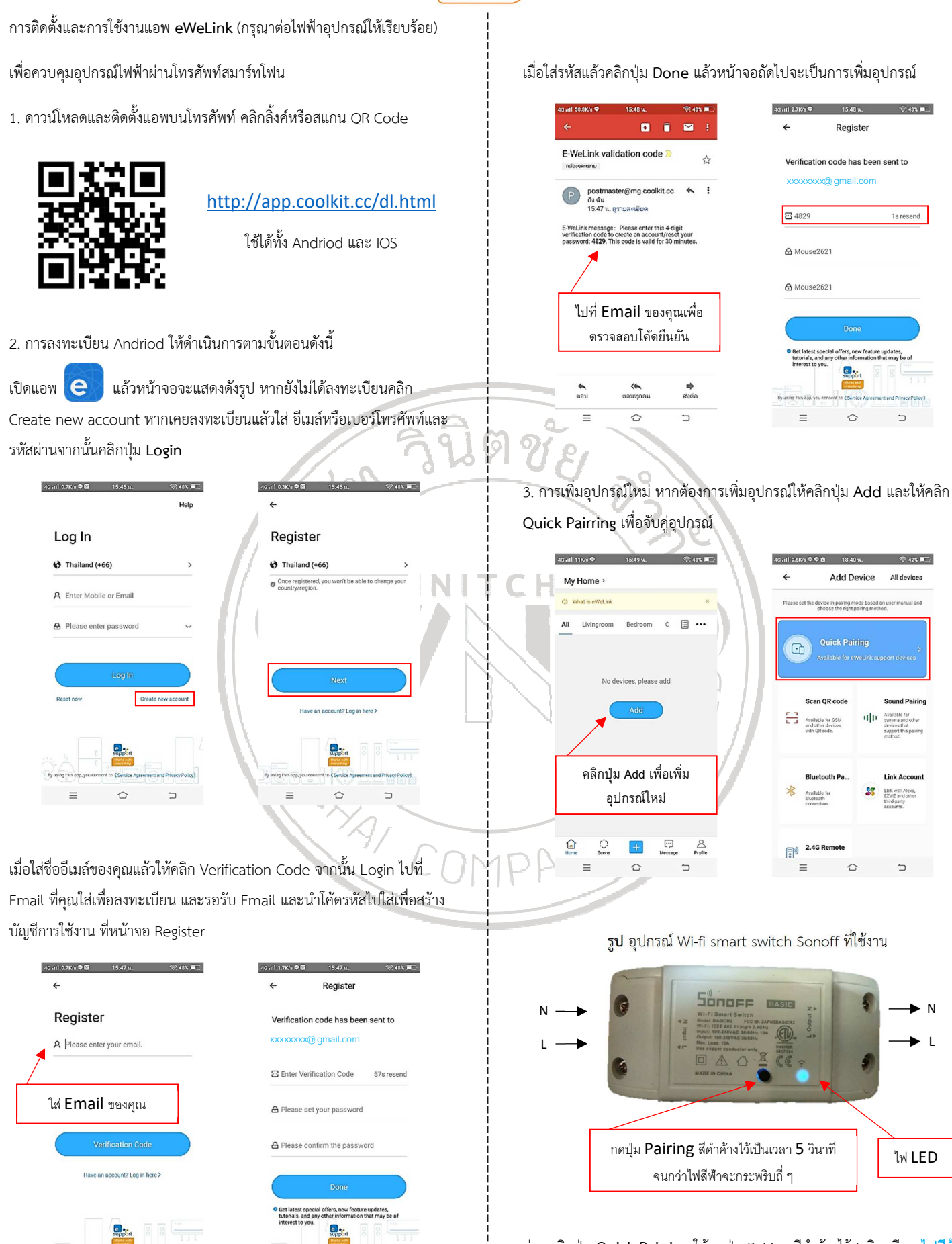

ก่อนคลิกปุ่ม **Quick Pairring** ให้กดปุ่ม Pairing สีดำค้างไว้ 5 วินาที จนไ<mark>ฟสีฟ้า</mark> กระพริบถี่ๆ แล้วหากการจับคู่ไม่สำเร็จให้กดปุ่ม สีดำ (Pairing) อีกครั้ง

 $\hat{C}$ 

 $\hat{ }$ 

 $\equiv$ 

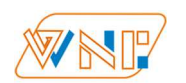

หลังกดปุ่ม Quick Paitting ระบบจะให้คุณเซตระบบ Wi-Fi และใช้ที่ 2.4 GHz ใหเลือก SSID Fi-Wi ที่ใชความถี่ 2.4 GHz และ ใสรหัสผานของคุณ

4Gall 1.4Kg<sup>参考</sup>台 18:40 w. 《《 42% 篇》  $\leftarrow$ Add Device Please set the device into pairing<br>mode Chases a WEI for device pairie  $2.4$ GHz 5GH  $\frac{1}{2}$  4G WiFi >  $\overline{\bullet}$ A Please enter password  $\equiv \qquad \qquad \hat{\hspace{1cm}} \qquad \qquad \hat{\hspace{1cm}}$ 

## ใสรหัสผาน Fi-Wi ของคุณ

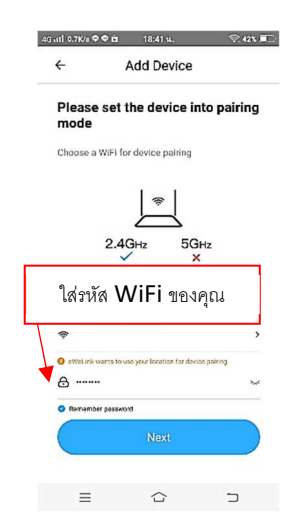

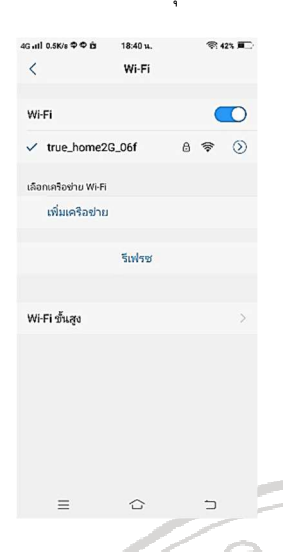

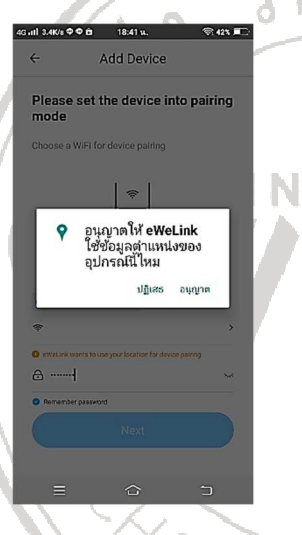

หากการจับคูอุปกรณสำเร็จจะปรากฏขอความ Device added successfully.

## และมีชื่ออุปกรณใหมที่หนาจอ My Home

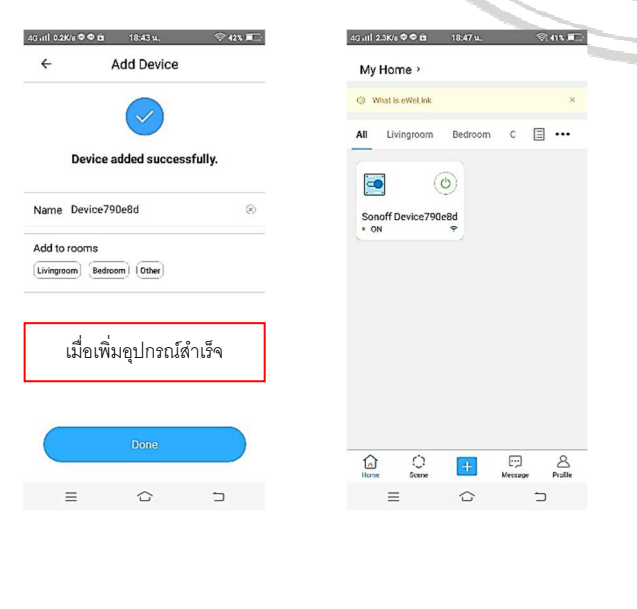

4. เมื่อเพิ่มอุปกรณ์สำเร็จ คุณสามารถเปิด-ปิดอุปกรณ์ผ่านโทรศัพท์สามาร์ทโฟน

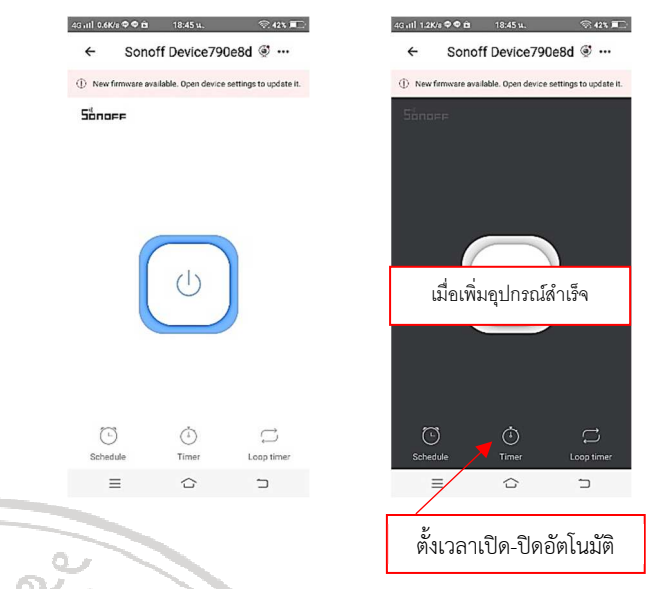

0<br>5. หากคุณต้องการตั้งเวลาการเปิดปิดล่วงหน้าให้คลิกปุ่ม Timer ด้านล่าง และให้ คลิกปุ่ม Add เพื่อให้คุณตั้งเวลาการเปิด-ปิดอัตโนมัติตามเวลาและวันในสัปดาห์ที่ คุณตองการ

 $\sum_{i=1}^{n}$ 

6. หากคุณใชรวมกับรีโมตและใช Sonoff RF คุณตองจับคูรีโมตเพื่อใหสามารถใช งานได ในกรณีที่ไมชำนาญใหคุณจับคูรีโมตกอนเพิ่มอุปกรณใหม **Quick Paring**

ให้คุณกดปุ่ม Pairing สีดำค้างไว้ จน**ไฟสีแดง**กระพริบ ให้ปล่อยนิ้วแล้วกดปุ่มใด ปุ่มหนึ่งบนรีโมต เพื่อรับสัญญาณทันที (เช่น หากคุณต้องการใช้ปุ่ม A ให้กดปุ่ม A) รีโมต 1 ชุดสามารถควบคุมอุปกรณได 4 อุปกรณ

**รูป** รีโมตคอนโทรลความถี่วิทยุ 433 MHz ใชงานกับ Sonoff RF

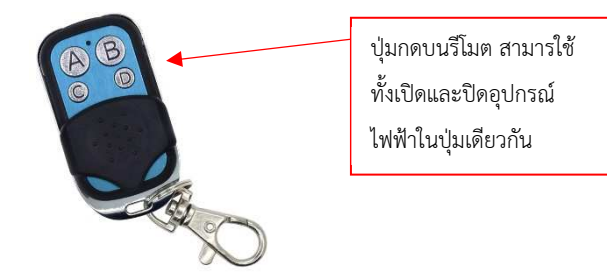

ļ

46 at 10.1K/s  $\Phi \Phi$  is

Timor

 $\circ$ 

 $\begin{array}{ccccccccc}\n\vdots & & \hat{\omega} & & \hat{\omega}\n\end{array}$